# **MAXVI P18**

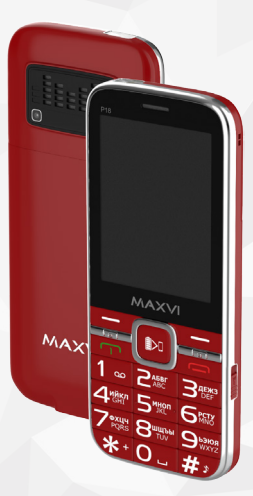

Kz **Пайдаланушының нұсқаулығы** Ru **Руководство пользователя** Ua **Посібник користувача** Uz **Foydalanuvchi uchun qo'llanma**

# **ОСНОВНЫЕ ЭЛЕМЕНТЫ ТЕЛЕФОНА**

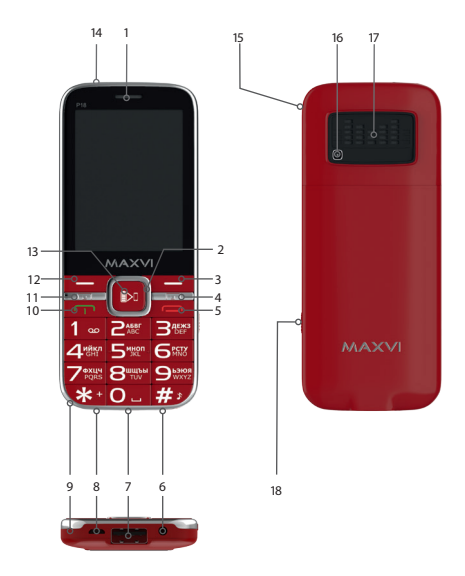

- динамик
- 4-х позиционная навигационная кнопка
- правая функциональная кнопка
- кнопка вызов SIM 3
- кнопка «отмена/отбой»
- разъем для наушников
- разъем USB для зарядки внешнего устройства
- 8 microUSB разъем (подключение зарядного устройства)
- микрофон
- кнопка вызов SIM 1
- кнопка вызов SIM 2
- левая функциональная кнопка
- кнопка «ОК». Вкл/выкл Power Bank
- фонарик
- место крепления шнурка
- камера
- динамик
- <sub>18</sub> Переключатель включения/выключения фонарика

# **ПОДГОТОВКА К ЭКСПЛУАТАЦИИ**

#### **Установка SIM-карт**

- 1. Снимите заднюю крышку.
- 2. Извлеките аккумулятор.
- 3. Вставьте в слот карту SIM1/ SIM2.
- 4. Сдвиньте фиксатор SIM3 до положения «Открыто» и поднимите.
- 5. Вставьте в слот карту SIM3.
- 6. Закройте фиксатор.
- 7. Вставьте аккумулятор.
- 8. Установите заднюю крышку на место.

#### **Установка карты-памяти microSD**

- 1. Снимите заднюю крышку.
- 2. Извлеките аккумулятор.
- 3. Вставьте в слот карту памяти microSD.
- 4. Вставьте аккумулятор.
- 5. Установите заднюю крышку на место.

### **Включение/выключение телефона**

Чтобы включить или выключить телефон нажмите и удерживайте кнопку

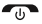

#### **Зарядка аккумулятора**

Новый аккумулятор частично заряжен. Индикатор заряда аккумулятора в правом верхнем углу показывает уровень заряда.

Перед установкой аккумулятора, снимите с контактов защитную наклейку, при ее наличии.

#### **Советы:**

- *Во время зарядки телефон можно использовать.*
- *Если зарядное устройство остается подключенным к телефону при полностью заряженном аккумуляторе, это не приводит к повреждению аккумулятора. Выключить зарядное устройство можно только путем отсоединения его от розетки.*
- *Если вы не собираетесь использовать телефон несколько дней, рекомендуется извлечь из него аккумулятор.*
- *Если полностью заряженный аккумулятор не используется, со временем он будет терять свой заряд.*
- *Если аккумулятор используется в первый раз или не использовался длительное время, то для его зарядки может потребоваться больше времени.*

# **ЗНАЧКИ И СИМВОЛЫ (индикаторы информации)**

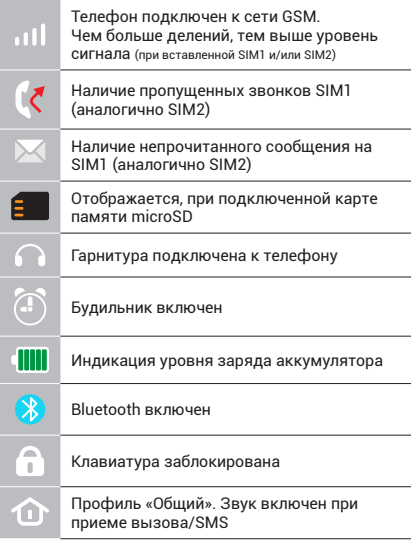

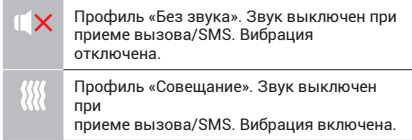

# **ОСНОВНЫЕ ФУНКЦИИ ТЕЛЕФОНА**

#### **Вызов**  Введите номер телефона. Нажмите для вызова. Выберите SIM1 или SIM2 для звонка.

**Прием и завершение вызова**  Нажмите левую кнопку  $\rightarrow$  чтобы ответить на вызов. Чтобы завершить вызов, нажмите

**Экстренный вызов** Вызов экстренной помощи можно совершить даже без SIM-карты.

Для регулировки громкости вызова используйте клавиши 4-х позиционной кнопки вверх или вниз.

# **ДОПОЛНИТЕЛЬНЫЕ ФУНКЦИИ**

# **ЖУРНАЛ ВЫЗОВОВ**

Просмотр истории звонков (Входящих, Исходящих, Пропущенных) и продолжительности вызовов, Настройки вызовов (Черный список, Автозапись разговора, Уведомление о соединении и др.).

# **КОНТАКТЫ**

# **Добавление нового контакта**

- Перейдите в меню Контакты > Добавить.
- Выберите расположение (на SIM1/на SIM2/ на SIM3/ в телефон).
- Введите имя, номер телефона.
- Нажмите Опции>Сохранить.

#### **Поиск контакта**

- Перейдите в меню Контакты.
- Введите несколько первых букв имени в строке поиска (для выбора регистра и языка ввода нажмите #).
- Выберите контакт из списка.

#### **Управление контактами**

Вы можете копировать контакты на карты SIM1, SIM2, SIM3 и телефон, а также удалять контакты.

Перейдите к меню Контакты > Опции, чтобы выбрать нужный вариант.

#### **СООБЩЕНИЯ**

### **Отправка сообщений**

- Выберете меню Сообщения Написать.
- Введите текстовое сообщение, затем нажмите Опции – Отправить, затем выберите Введите номер или Добавить с телефонной книжки.
- Нажмите Опции Отправить.

#### **Входящие**

Папка для хранения входящих сообщений.

#### **Черновики**

Папка для хранения черновиков сообщений.

#### **Исходящие**

Папка для хранения исходящих сообщений.

# **Отправленные**

Папка для хранения отправленных сообщений.

#### **Настройки**

Настройки места хранения SMS, Настройки SMS центра, Статус памяти, Статистика.

# **ОРГАНАЙЗЕР**

Зарядка внешнего устройства, Игры, Калькулятор, Bluetooth, Календарь, Будильник, Меню SIM.

#### **КАМЕРА**

Встроенная камера позволяет производить фотосъемку.

#### **МУЛЬТИМЕДИА**

#### **Изображения**

Данная функция позволяет просматривать изображения, которые сохранены в памяти телефона и на карте microSD.

#### **Видеокамера**

Встроенная камера позволяет производить видеосъемку при различных режимах освещения.

#### **Видео**

Позволяет воспроизводить видео файлы.

### **Диктофон**

Телефон поддерживает запись звука в формате WAV/AMR.

#### **РАДИО FM**

Прослушивание FM радиостанций. Для регулировки громкости используйте клавиши \* и #.

#### **АУДИО**

Позволяет воспроизводить аудио файлы. Для регулировки громкости используйте клавиши \* и #.

# **УПРАВЛЕНИЕ ФАЙЛАМИ**

Просмотр файлов, а также работа с файлами, находящимися в памяти телефона и на карте microSD.

#### **ПРОФИЛИ**

Общий, Без звука, Совещание, На улице.

# **НАСТРОЙКИ**

#### **Настройки телефона**

Дата и время, Язык, Метод ввода, Параметры экрана, Быстрый доступ, В самолете, Быстрый доступ, Другие настройки.

#### **Настройки безопасности**

Защита SIM, Защита телефона.

# **Диспетчер Sim**

Активность SIM-карт.

### **Настройки сети**

Настройки сети SIM1/SIM2/SIM3, Настройка передачи данных.

#### **Соединение**

Учетные записи пользователей.

#### **Востановление настроек**

Восстановление заводских настроек (Стандартный пароль 1122).

#### **ИНТЕРНЕТ**

#### **Услуга интернет**

В телефоне имеется предустановленный интернет браузер для посещения wap-сайтов.

Оператор сотовой сети может взымать дополнительную плату за использование интернет-траффика.

Web-сайты с большим объемом информации могут не загружаться или отображаться некорректно.

# **ЗАРЯДКА ВНЕШНЕГО УСТРОЙСТВА**

Для зарядки внешнего устройства активируйте функцию в меню или из режима ожидания, удерживая клавишу выбора. Подключите разъем USB кабеля к разъему USB портативного зарядного устройства, затем подключите устройство.

# **УТИЛИЗАЦИЯ**

Возвращайте использованные электронные изделия, аккумуляторы и упаковочные материалы в специальные пункты сбора.

Это позволяет предотвратить неконтролируемые выбросы отходов и способствует повторному использованию материалов. Подробные сведения можно уточнить у поставщика изделия, в местных органах по утилизации, государственных организациях по контролю деятельности производителей.

Знак перечеркнутого мусорного контейнера на изделии, аккумуляторе, в документации или на упаковке означает, что по окончании срока службы все электрические и электронные изделия, батареи и аккумуляторы подлежат отдельной утилизации.

Не уничтожайте эти изделия вместе с неотсортированными городскими отходами.

# **ПРАВИЛА ЭКСПЛУАТАЦИИ И БЕЗОПАСНОСТИ**

- Необходимо соблюдать правила пользования сотовыми телефонами в самолетах, лечебных и прочих учреждениях, где существуют ограничения на пользование мобильной связью.
- Необходимо следовать правилам пользования мобильной связью за рулем. Используйте функцию «Handsfree» или остановите машину на время разговора.
- Необходимо соблюдать правила и рекомендации пользования сотовыми телефонами на заправках, химических производствах и в прочих местах, где возможно наличие горючих материалов.
- Для предотвращения повреждения и выхода из строя телефона и его аксессуаров (аккумулятора, зарядного устройства) необходимо использовать только оригинальные аксессуары.
- Не рекомендуется располагать телефон вблизи с чувствительными к

электромагнитному излучению электронными медицинскими и прочими приборами, такими, как электронные слуховые аппараты, кардиостимуляторы, а также детекторы дыма и т.д. в случае возникновения сбоев в работе приборов необходимо проконсультироваться с их изготовителями.

- Во избежание выхода телефона из строя или его воспламенения не рекомендуется подвергать его сильным ударам.
- Запрещается использование телефона в атмосфере легковоспламеняющихся газов. Это может привести к пожару.
- Не рекомендуется подвергать телефон воздействию высоких температур, давления, повышенной влажности, это может привести к его выходу из строя.
- Запрещается разбирать телефон и его элементы. Это может привести к выходу его из строя и протечке аккумулятора.
- Расположение телефона в тесном контакте с магнитными и кредитными картами, а также с другими магнитны-

ми носителями информации, может повредить данные, хранящиеся на них.

- К включенному сотовому телефону могут притягиваться мелкие металлические предметы, которые могут послужить причиной поломки телефона.
- Попадание жидкостей в телефон может привести к короткому замыканию или протечке аккумулятора или иным неисправностям. При попадании жидкостей в телефон необходимо как можно быстрее вынуть аккумулятор из телефона и обратиться в сервисную службу.
- Излучение сотового телефона может являться причиной помех для других устройств связи, в том числе обычных телефонов, теле и радиоприемников, офисного оборудования.

# **КОМПЛЕКТ ПОСТАВКИ**

- 1. Телефон
- 2. Аккумулятор
- 3. Зарядное устройство
- 4. Гарантийный талон
- 5. Руководство пользователя
- 6. Кабель USB-microUSB

# **СЕРИЙНЫЙ НОМЕР**

Серийный номер содержит сведения о модели и дате выпуска. Он указан на телефоне под аккумуляторной батареей или на коробке устройства.

Ниже представлен пример расшифровки серийного номера:

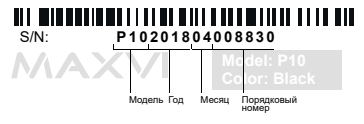

*Производитель оставляет за собой право вносить изменения в комплектацию, техническое и программное обеспечение телефона без предварительного уведомления.* **ВНИМАНИЕ!**

# **ТЕЛЕФОНҒА ЖАЛПЫ ШОЛУ**

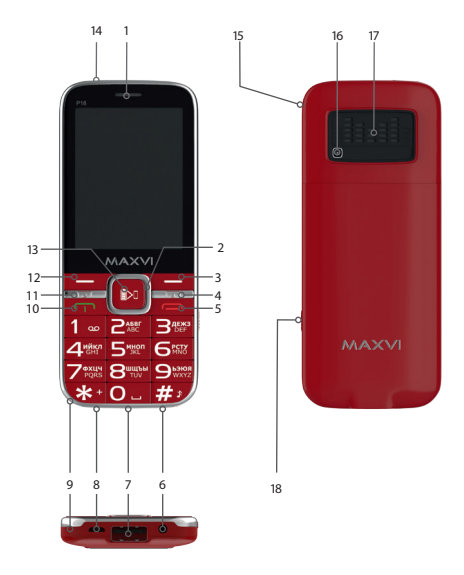

- динамик
- 4 бағытты навигация түймесі
- оң жақ функция түймесі
- SIM 3 қоңырау шалу түймесі
- тоқтату / аяқтау түймесі
- құлақаспап ұяшығы
- Сыртқы құрылғыны зарядтауға арналған USB қосқышы
- microUSB қосқышы (зарядтағыш қосылымы)
- микрофон
- SIM қоңырау шалу түймесі 1
- SIM 2 қоңырау шалу түймесі
- сол жақ функция түймешігі
- 13 ОК түймесін басыңыз. Қуат банкін қосу / өшіру
- фонарь
- шілтерді байлау орны
- камера
- динамик
- Шамды қосу / өшіру

#### dïnamïk

# **ПАЙДАЛАНУҒА ДАЙЫНДЫҚ**

# **SIM-карталарды орнату**

- 1. Артқы қақпақты шешіңіз.
- 2. Аккумуляторды шығарыңыз.
- 3. Слотқа SIM1/SIM2 картасын салыңыз.
- 4. SIM3 бекіткішті «Ашық» қалпына дейін жылжытыңыз және көтеріңіз.
- 5. Слотқа SIM3 картаны салыңыз.
- 6. Бекіткішті жабыңыз.
- 7. Аккумуляторды салыңыз.
- 8. Артқы қақпақты орнына қойыңыз.

# **micro SD картасын орнату (жады карталары)**

- 1. Артқы қақпақты шешіңіз.
- 2. Аккумуляторды шығарыңыз.
- 3. Слотқа microSD жады картасын салыңыз.
- 4. Аккумуляторды салыңыз.
- 5. Артқы қақпақты орнына қойыңыз.

# **Телефонды қосу/өшіру**

Телефонды қосу немесе өшіру үшін, түймешікті басып, ұстап тұрыңыз

#### *Аккумуляторды қуаттандыру*

Жаңа аккумулятор ішінара қуаттандырылған.

Жоғарғы оң жақ бұрыштағы аккумулятор зарядының индикаторы заряд деңгейін көрсетеді.

#### *Кеңестер:*

- Қуаттандыру кезінде телефонды пайдалануға болады.
- Егер қуаттандыру құрылғысы толық қуаттанған аккумулятор жағдайында телефонға қосулы күйінде қалып қойса, бұл аккумуляторды зақымдамайды. Қуаттандыру құрылғысын розеткадан ажырату арқылы ғана өшіруге болады.
- Егер сіз телефонды бірнеше күн бойы пайдаланбайтын болсаңыз, оны аккумулятордан шығарып алған жөн.
- Егер толық қуаттанған аккумулятор пайдаланылмаса ол уақыт өте келе өз қуатын жоғалтады.
- Егер аккумулятор бірінші рет пайдаланылса немесе ұзақ уақыт пайдаланылмаса, оны қуаттандыру үшін ұзақ уақыт қажет болуы мүмкін.

# **ТАҢБАЛАР МЕН СИМВОЛДАР (ақпарат индикаторлары)**

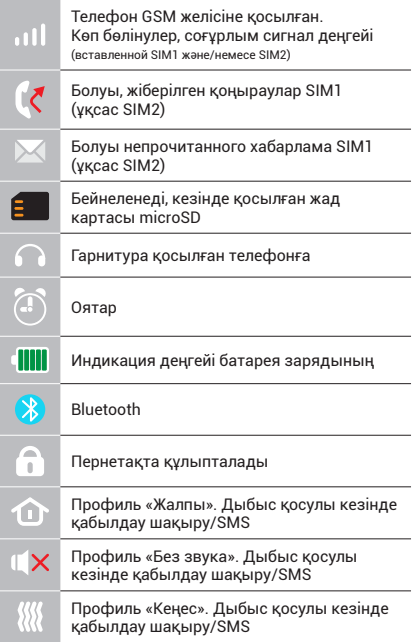

# **ТЕЛЕФОННЫҢ НЕГІЗГІ ФУНКЦИЯЛАРЫН**

#### **Шақыру**

Телефон нөмірін енгізіңіз. Шақыру үшін басыныз  $\rightarrow$ Қоңырау үшін SIM1 немесе SIM2-ні танданыз.

**Қоңырауды қабылдау мен аяқтау**  Шақыруға жауап беру үшін сол жақ түймешікті басыңыз Шақыруды аяқтау үшін, басыңыз

#### **Шұғыл шақыру**

Жедел көмек шақыру үшін SIMкартасыз да қоңырау шалуға болады. Қоңырау даусын реттеу үшін 4-позициялы түйменің жоғары немесе төмен пернелерін пайдаланыңыз.

# **ҚОҢЫРАУЛАР ЖУРНАЛЫ**

Қоңыраулар тарихын (Кіріс, Шығыс, Қабылданбаған) және қоңыраулар ұзақтығын қарау, Қоңырауларды баптау (Қара тізім, Әңгімені автоматты түрде жазып алу, Қосылу туралы хабарлау және басқасы).

# **КОНТАКТІЛЕР**

#### **Жаңа контакт қосу**

- Контактілер> Қосу мәзіріне өтіңіз.
- Орналасатын жерін таңдаңыз (SIM1 ге/SIM2-ге/SIM3-ке/телефонға).
- Атын, телефон нөмірін енгізіңіз.
- Опциялар>Сақтау басыңыз.

# **Контактті іздеу**

- Контактілер мәзіріне өтіңіз.
- Іздеу жолында атының бірнеше алғашқы әрпін енгізіңіз. (регистрді және енгізу тілін таңдау үшін # басыңыз).
- Тізімнен контактті таңдаңыз.

# **Контактілерді басқару**

Сіз контактілерді SIM1, SIM2, SIM3 карталарына және телефонға көшіре аласыз және өшіре аласыз.

Қажетті нұсқаны таңдау үшін Контактілер>Опциялар мәзіріне өтіңіз.

# **ХАБАРЛАМАЛАР**

# **Хабарламаларды жіберу**

- Хабарламалар > Жазу мәзірін таңдаңыз.
- Мәтіндік хабарламаны енгізіңіз, содан кейін Опциялар – Жіберу басыңыз, содан кейін Нөмірді теріңіз немесе Телефон кітабынан қосу танданыз.
- Опциялар Жіберу басыңыз.

# **Кіріс хабарламалар**

Кіріс хабарламаларды сақтауға арналған бума.

# **Жоспарлы хабарламалар**

Хабарламалар жоспарларын сақтауға арналған бума.

# **Шығыс хабарламалар**

Шығыс хабарламаларды сақтауға арналған бума.

### **Жіберілген хабарламалар**

Жіберілген хабарламаларды сақтауға арналған бума.

### **Баптаулар**

SMS сақтау орнының баптаулары, SMS орталығының баптаулары, Жады статусы, Статистика.

# **ОРГАНАЙЗЕР**

Сыртқы құрылғыны қуаттандыру, Ойындар, Калькулятор, Bluetooth , Күнтізбе, Оятқыш, SIM мәзірі.

#### **КАМЕРА**

Кірістірілген камера фото түсірілім жасауға мүмкіндік береді.

# **МУЛЬТИМЕДИА**

#### **Суреттер**

Бұл функция телефон жадысында және microSD картасында сақталған суреттерді қарап шығуға мүмкіндік береді.

#### **Бейнекамера**

Кірістірілген камера түрлі жарықтандыру режимдерінде бейне түсірілім жүргізуге мүмкіндік береді.

#### **Бейне**

Бейне файлдарды ойнатуға мүмкіндік береді.

#### **Диктофон**

Телефон WAV/AMR форматында дыбыс жазуды қолдайды.

### **РАДИО FM**

FM радиостанцияларды тыңдау. Дыбыс қарқындылығын реттеу үшін \* және # пернелерін пайдаланыңыз.

#### **АУДИО**

Аудио файлдарды ойнатуға мүмкіндік береді.

Дыбыс қарқындылығын реттеу үшін \* және # пернелерін пайдаланыңыз.

# **ФАЙЛДАР БАСҚАРУ**

Телефон жадысында және microSD картасында орналасқан файлдарды қарау және жұмыс істеу.

#### **ПРОФИЛЬДЕР**

Жалпы, Дыбыссыз, Жиналыста, Далада.

#### **БАПТАУЛАР**

#### **Телефон баптаулары**

Күні және уақыт, Тіл, Енгізу әдісі, Экран параметрлері, Жылдам қатынау, Ұшақта, Жылдам қатынау, Басқа баптаулар. **Қауіпсіздік баптаулары** SIM қорғау, Телефон қорғау, **SIM диспетчері** SIM карталардың белсенділігі. **Желі баптаулары** SIM1/ SIM2/ SIM3 желісінің баптаулары, Мәлімет тапсыруды баптау.

#### **Қосылу**

Пайдаланушылардың есептік жазбалары.

### **Баптауларды қалпына келтіру**

Зауыттық баптауларды қалпына келтіру (Стандартты құпиясөз 1122).

#### **ИНТЕРНЕТ**

#### **Интернет қызметі**

Телефонда wap-сайттарды шолуға арналған алдын ала орнатылған интернет браузер бар. Ұялы желі операторы интернет-траффикті пайдаланғаны үшін қосымша ақы алуы мүмкін.

Ақпарат көлемі үлкен Web-сайттар жүктелмеуі немесе дұрыс көрсетілмеуі мүмкін.

#### **СЫРТҚЫ ҚҰРЫЛҒЫНЫ ҚУАТТАНДЫРУ**

Сыртқы құрылғыны қуаттандыру үшін функцияны мәзірден немесе таңдау пернесін басып отырып, күту режимінен қосыңыз. USB кәбілдің ағытпасын жеке қуаттандыру құрылғысының USB ағытпасына қосыңыз, содан кейін құрылғыны қосыңыз.

#### **КӘДЕГЕ ЖАРАТУ**

Пайдаланылған электрондық бұйымдарды, аккумуляторларды және орағыш материалдарды арнайы жинау пункттеріне қайтарыңыз. Бұл қалдықтардың бақылаусыз лақтырылуын болдырмауға және материалдарды қайталап пайдалануға септігін тигізеді. Егжей-тегжейлі ақпаратты бұйымның жеткізушісінен, жергілікті кәдеге жарату жөніндегі органдарда, өндірушілердің қызметін бақылау жөніндегі мемлекеттік ұйымдарда нақтылауға болады.

Бұйымдағы, аккумулятордағы, құжаттамадағы немесе орамадағы үсті сызылған қоқыс контейнерінің белгісі қызметі аяқталған соң барлық электр және электрондық бұйымдар, батареялар және аккумуляторлар жеке кәдеге жаратылу керектігін білдіреді. Осы бұйымдарды сұрыпталмаған қалалық қалдықтармен бірге тастамаңыз.

# **ПАЙДАЛАНУ ЖӘНЕ ҚАУІПСІЗДІК ЕРЕЖЕЛЕРІ**

- Ұшақта, емдеу мекемесінде және мобильді байланысты пайдалануға шектеу қойылған басқа мекемелерде ұялы телефонды пайдалану ережелерін сақтау қажет.
- Рөлде мобильді байланысты пайдалану ережелерін сақтау қажет. «Handsfree» функциясын пайдаланыңыз немесе сөйлесу кезінде көлікті тоқтата тұрыңыз.
- Май құю бекеттерінде, химиялық өнеркәсіптерде және жанармай материалдары болуы мүмкін басқа жерлерде ұялы телефондарды пайдалану ережелері мен ұсынымдарын сақтау қажет.
- Телефон мен оның аксессуарларының (аккумулятор, қуаттандыру құрылғысы) зақымдалуы мен істен шығуын болдырмау үшін, тек қана түпнұсқа аксессуарларды пайдалану керек.
- Телефонды электрмагниттік сәулеленуге сезімтал электронды есту аппараттары, кардиостимуляторлар,

сияқты электронды медициналық аспаптарға және басқа аспаптарға, сондай-ақ түтін детекторларына жақын ұстауға болмайды, аспаптардың жұмысында ақау пайда болған жағдайда, олардың өндірушілерімен кеңескен жөн.

- Телефонның істен шығуын немесе тұтануын болдырмау үшін, оны қатты соғып алуға болмайды.
- Оңай тұтанатын газ атмосферасында телефонды қолдануға тыйым салынады. Бұл өртке әкелуі мүмкін.
- Телефонды жоғары температура, қысым, жоғары ылғалдылық әсеріне ұшыратуға болмайды, бұл оны істен шығаруы мүмкін.
- Телефон мен оның элементтерін бөлшектеуге тыйым салынады. Бұл оның істен шығуы мен аккумулятордың тесілуіне әкелуі мүмкін.
- Телефонның магниттік немесе кредиттік карталармен, сондай-ақ басқа металл ақпарат тасымалдағыштармен тығыз орналасуы онда сақталған деректерді зақымдауы мүмкін.

### 32 Kz Maxvi P18 | Пайдаланушы нұсқаулығы

- Қосулы ұялы телефонға ұсақ металл заттар тартылуы мүмкін, мұның өзі телефонның бұзылуына себеп болуы мүмкін.
- Телефонға сұйықтық тиюі қысқа тұйықталуға немесе аккумулятордан су ағуына немесе басқа ақауға әкелуі мүмкін.
- Ұялы телефонның сәулеленуі басқа байланыс құрылғыларына, оның ішінде кәдімгі телефондарға, теле және радиоқабылдағыштарға, кеңсе жабдығына кедергі болуы мүмкін.

# **ӨНІМ ЖИЫНТЫҒЫ**

- 1. Телефон
- 2. Батарея
- 3. Зарядтағыш
- 4. Кепілдік талоны
- 5. Пайдаланушы нұсқаулығы
- 6. USB-microUSB кабелі

# **СЕРИЯЛЫҚ НӨМІР**

Сериялық нөмірде үлгі және шығу күні туралы ақпарат бар. Ол батареяның астында немесе құрылғы қорабындағы телефонда көрсетілген.

Төменде сериялық нөмірді декодтаудың мысалы келтірілген:

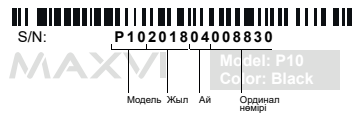

**НАЗАР АУДАРЫҢЫЗ** *Өндіруші алдын ала ескертпей, телефонның жиынтығына, техникалық және бағдарламалық жасақтамасына өзгерістер енгізу құқығын өзіне қалдырады.*

# **ОСНОВНІ ЕЛЕМЕНТИ ТЕЛЕФОНУ**

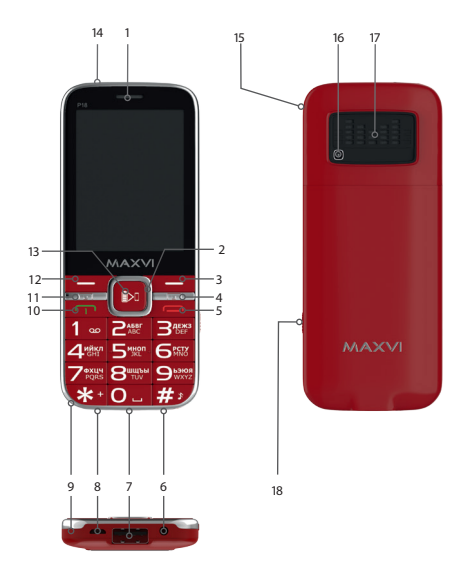

- динамік
- 4-х позиційна навігаційна кнопка
- права функціональна кнопка
- кнопка виклик SIM 3
- кнопка «відміна / відбій»
- роз'єм для навушників
- роз'єм USB для зарядки зовнішнього пристрою
- microUSB роз'єм (підключення зарядного пристрою)
- мікрофон
- кнопка виклик SIM 1
- кнопка виклик SIM 2
- ліва функціональна кнопка
- кнопка «ОК». Вкл / викл Power Bank
- ліхтарик
- місце кріплення шнурка
- камера
- динамік
- Перемикач включення / вимикання ліхтарика

# **ПІДГОТОВКА ДО ЕКСПЛУАТАЦІЇ**

#### **Встановлення SIM-карт**

- 1. Зніміть задню кришку.
- 2. Вийміть акумулятор.
- 3. Вставте в слот карту SIM1 / SIM2.
- 4. Посуньте фіксатор SIM3 до положення «відкрито» і підніміть.
- 5. Вставте в слот карту SIM3.
- 6. Закрийте фіксатор.
- 7. Вставте акумулятор.
- 8. Встановіть задню кришку на місце.

#### **Установка карты-памяти microSD**

- 1. Зніміть задню кришку.
- 2. Вийміть акумулятор.
- 3. Вставте в слот карту пам'яті MicroSD.
- 4. Вставте акумулятор.
- 5. Встановіть задню кришку на місце.

# **Включення / вимикання телефону**

Щоб увімкнути або вимкнути телефон натисніть і утримуйте кнопку

#### *Зарядка акумулятора*

Новий акумулятор частково заряджений.

Індикатор заряду акумулятора в правому верхньому куті показує рівень заряду.

#### *Поради:*

- Під час заряджання телефоном можна користуватися.
- Якщо зарядний пристрій залишається підключеним до телефону при повністю зарядженому акумуляторі, це не призводить до пошкодження акумулятора. Вимкнути зарядний пристрій можна тільки шляхом його від'єднання від розетки.
- Якщо ви не збираєтеся використовувати телефон кілька днів, рекомендується вийняти з нього акумулятор.
- Якщо повністю заряджений акумулятор не використовувати, з часом він буде втрачати свій заряд.
- Якщо акумулятор використовується вперше або не використовувався тривалий час, то для його зарядки може знадобитися більше часу.

# **ЗНАЧКИ І СИМВОЛИ (індикатори інформації)**

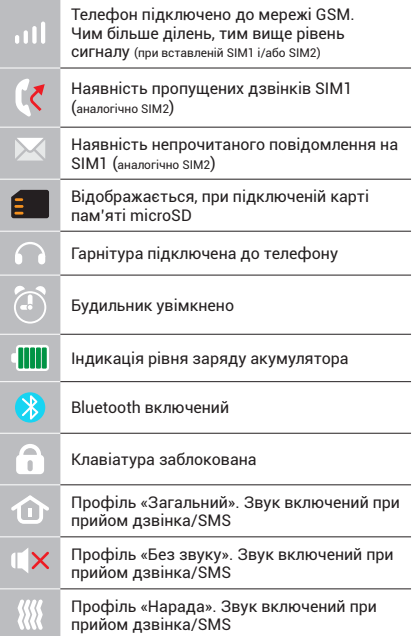

# **ОСНОВНІ ФУНКЦІЇ ТЕЛЕФОНУ**

#### **Виклик**

Введіть номер телефону. Натисніть для виклику. Виберіть SIM1 або SIM2 для дзвінка.

#### **Прийом і завершення виклику**

Натисніть ліву кнопку - щоб відповісти на виклик. Щоб завершити виклик, натисніть

#### **Екстрений виклик**

Виклик екстреної допомоги можна зробити навіть без SIM-карти.

Для регулювання гучності виклику використовуйте клавіші 4-х позиційної кнопки вгору або вниз.

# **ДОДАТКОВІ ФУНКЦІЇ ТЕЛЕФОНУ**

# **ЖУРНАЛ ВИКЛИКІВ**

Перегляд історії дзвінків (Вхідних, Вихідних, Пропущених) і тривалості викликів, Налаштунки викликів (Чорний список, Автозапис розмови, повідомлення про з'єднання та ін.).

### **КОНТАКТИ**

#### **Додавання нового контакту**

- Перейдіть в меню Контакти > Додати.
- Виберіть розташування (на SIM1 / на SIM2 / в телефон).
- Введіть ім'я, номер телефону.
- Натисніть Опцiї> Зберегти.

#### **Пошук контакту**

- Перейдіть в меню Контакти.
- Введіть кілька перших букв імені в рядку пошуку.(для зміни мови введення натисніть #)
- Виберіть контакт зі списку.

### **Управління контактами**

Ви можете копіювати контакти на карти SIM1 / SIM2, SIM3 і телефон, а також видаляти контакти.

Перейдіть до меню Контакти > Опції, щоб вибрати потрібний варіант.

# **ПОВІДОМЛЕННЯ**

# **Надсилання повідомлень**

- Виберіть Меню Повідомлення-Написати.
- Введіть текстове повідомлення, потім натисніть Опції-Відправити, потім виберіть Введіть номер або Додати з телефонної книжки.
- Натисніть Опції-Відправити.

# **Вхідні**

Папка для зберігання вхідних повідомлень.

# **Чернетки**

Папка для зберігання чернеток повідомлень.

### **Вихідні**

Папка для зберігання вихідних повідомлень.

### **Відправлені**

Папка для зберігання відправлених повідомлень.

### **Налаштунки**

налаштунки місця зберігання SMS, Налаштунки SMS центру, Статус пам'яті, Статистика.

# **ОРГАНАЙЗЕР**

Зарядка зовнішнього пристрою, Ігри, Калькулятор, Bluetooth, Календар, Будильник, Меню SIM.

#### **КАМЕРА**

Вбудована камера дозволяє робити фотозйомку.

# **МУЛЬТИМЕДІА**

#### **Зображення**

Дана функція дозволяє переглядати зображення, які збережені в пам'яті телефону і на карті microSD.

#### **Відеокамера**

Вбудована камера дозволяє проводити відеозйомку при різних режимах освітлення.

### **Відео**

Дозволяє відтворювати відео файли.

# **Диктофон**

Телефон підтримує запис звуку у форматі WAV/AMR.

# **РАДІО FM**

Прослуховування FM радіостанцій. Для регулювання гучності використовуйте клавіші \* і #.

#### **АУДІО**

Дозволяє відтворювати аудіо файли. Для регулювання гучності використовуйте клавіші \* і #.

# **УПРАВЛІННЯ ФАЙЛАМИ**

Перегляд файлів, а також робота з файлами, що знаходяться в пам'яті телефону і на карті microSD.

#### **ПРОФІЛЬ**

Загальний, без звуку, нарада, на вулиці.

#### **НАЛАШТУНКИ**

#### **Налаштунки телефону**

Дата і час, Мова, Метод введення, параметри екрану, Швидкий доступ, в літаку, швидкий доступ, інші налаштунки.

Налаштунки безпеки: Захист SIM, Захист телефону.

# **Диспетчер Sim**

Активність SIM-карт.

### **Налаштунки мережі**

Налаштунки мережі SIM1 / SIM2/ SIM3, Налаштування передачі даних.

#### **З'єднання**

Облікові записи користувачів.

#### **Відновлення налаштункiв**

Відновлення заводських налаштункiв (Стандартний пароль 1122).

### **ІНТЕРНЕТ**

# **Послуга інтернет**

У телефоні є встановлений інтернет браузер для відвідування wap-сайтів.

Оператор сотовоï мережі може стягувати додаткову плату за використання інтернет-трафіку.

Web-сайти з великим обсягом інформації можуть не завантажуватися або відображатися некоректно.

# **ЗАРЯДКА ЗОВНІШНЬОГО ПРИСТРОЮ**

Для зарядки зовнішнього пристрою активуйте функцію в меню або з режиму очікування, утримуючи клавішу вибору. Підключіть роз'єм USB кабелю до роз'єму USB портативного зарядного пристрою, потім підключіть пристрій.

Повертайте використані електронні вироби, акумулятори та пакувальні матеріали в спеціальні пункти збору. Це дозволяє запобігти неконтрольованим викидам відходів і сприяє повторному використанню матеріалів. Докладні відомості можна уточнити у постачальника виробу, в місцевих органах з утилізації, державних організаціях з контролю діяльності виробників.

Знак перекресленого сміттєвого контейнера на виробі, акумуляторі, в документації або на упаковці означає, що після закінчення терміну служби всі електричні та електронні вироби, батареї та акумулятори підлягають окремій утилізації. Не знищуйте ці вироби разом з невідсортованими міськими відходами.

# **ПРАВИЛА ЕКСПЛУАТАЦІЇ ТА БЕЗПЕКИ**

- Необхідно дотримуватися правил користування стільниковими телефонами в літаках, лікувальних та інших установах, де існують обмеження щодо користування мобільним зв'язком.
- Необхідно дотримуватися правил користування мобільним зв'язком за кермом. Використовуйте функцію «Handsfree» або зупиніть машину на час розмо-ви.
- Необхідно дотримуватися правил і рекомендацій користування стільниковими телефонами на заправках, хімічних виробництвах і в інших місцях, де можлива наявність горючих матеріалів.
- Для запобігання пошкодження і виходу з ладу телефону і його аксесуарів (акумулятора, зарядного пристрою) необхідно використовувати тільки оригі-нальні аксесуари.
- Не рекомендується тримати телефон поряд з чутливими до електромагнітного випромінювання електронними медичними та іншими приладами, такими, як електронні слухові апарати, кардіостимулятори, а також детектори диму і т.д. у разі виникнення збоїв у роботі приладів необхідно проконсультуватися з їхніми виробниками.
- Щоб уникнути виходу телефону з ладу або його займання не рекомендується піддавати його сильним ударам.
- Забороняється використовувати телефон в атмосфері легкозаймистих газів. Це може призвести до пожежі
- Не рекомендується піддавати телефон впливу високих температур, тиску, підвищеній вологості, це може призвести до його виходу з ладу.
- Забороняється розбирати телефон і його елементи. Це може призвести до його виходу з ладу і протікан-ня акумулятора.
- Розташування телефону в тісному контакті з магнітними і кредитними картами, а також з іншими магнітни-

ми носіями інформації, може пошкодити дані, що зберігаються на них.

- До увімкненого стільникового телефону можуть притягатися дрібні металеві предмети, які можуть послужити причиною поломки телефону.
- Попадання рідин в телефон може призвести до короткого замикання або протікання акумулятора або іншим несправностям.
- При попаданні рідин в телефон необхідно якомога швидше вийняти акумулятор з телефону і звернутися в сервісну службу.
- Випромінювання стільникового телефону може бути причиною перешкод для інших пристроїв зв'язку, в тому числі звичайних телефонів, теле- та радіо-приймачів, офісного устаткування.

# **КОМПЛЕКТ ПОСТАВКИ**

- 1. Телефон
- 2. Акумулятор
- 3. Зарядний пристрій
- 4. Гарантійний талон
- 5. Керівництво користувача
- 6. Кабель USB-microUSB

# **СЕРІЙНИЙ НОМЕР**

Серійний номер містить відомості про модель і дату випуску. Він зазначений на телефоні під акумулятором або на коробці пристрої.

Нижче представлений приклад розшифровки серійного номера:

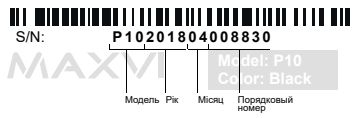

*Виробник залишає за собою право вносити зміни в комплектацію, технічне та програмне забезпечення телефону без попереднього повідомлення.* **УВАГА!**

# **TELEFONNING ASOSIY ELEMENTLARI**

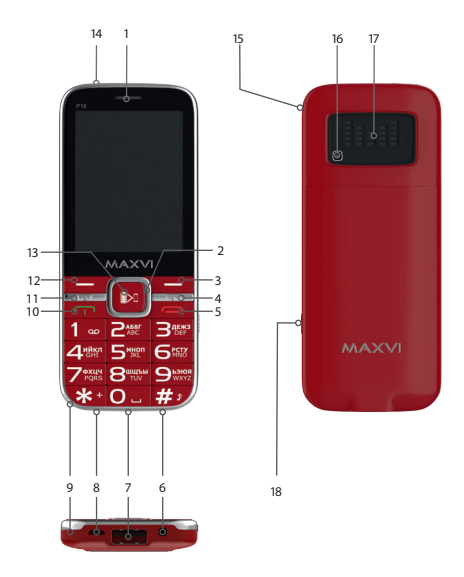

- karnay
- 2 4 tomonlama navigatsiya tugmasi
- o'ng funktsiya tugmasi
- SIM 3 qo'ng'iroq tugmasi
- bekor qilish / tugatish tugmasi
- naushnik ulash o'rni
- 7 Tashqi qurilmani zarvadlash uchun USB ulaqichi
- microUSB ulagichi (zaryadlash aloqasi)
- mikrofon
- SIM qo'ng'iroq tugmasi 1
- SIM 2 qo'ng'iroq tugmasi
- chap funksiya tugmasi
- 13 OK tugmasini bosing. Quvvat banki yoqilgan / o'chirilgan
- chiroq
- dantelni biriktirish joyi
- kamera
- karnay
- Chiroqni yoqish / o'chirish tugmasi

# **FOYDALANISHGA TAYYORGARLIK KO'RISH**

# **SIM-kartalar o'rnatilishi**

- 1. Orqa qopqoqni oching.
- 2. Akkumulatorni chiqaring.
- 3. Slotga SIM1/SIM2 kartani o'rnating.
- 4. SIM3 fiksatorini «Ochiq» holatiga suring va ko'taring.
- 5. Slotkartaga SIM3ni joylashtiring
- 6. Fiksatorni yoping.
- 7. Akkumulatorni joylashtiring.
- 8. Orqa qopqoqni joyiga o'rnating.

# **microSD kartasi (xotira kartasi) o'rnatilishi**

- 1. Orqa qopqoqni oching.
- 2. Akkumulatorni chiqaring
- 3. Slotga MicroSD xotira kartasini kiriting.
- 4. Akkumulatorni joylashtiring.
- 5. Orqa qopqoqni joyiga o'rnating.

# **Telefonni yoqing / o'chiring**

Telefonni yoqish yoki o'chirish uchun tugmasini bosing va ushlab turing

# **Akkumulyatorni zaryadlash**

Yangi akkumulyator qisman zaryadlangan. O'ng tomondagi yuqori burchakda joylashgan akkumulyator zaryadining ko'rsatkichi zaryad darajasini ko'rsatib turadi.

#### *Maslahatlar:*

- Zaryadlash vaqtida telefondan foydalanish mumkin.
- Agar zaryadlash moslamasi to'liq zaryadlangan akkumulyatorli telefonga ulangan holda qoldirilsa, bu akkumulyatorning buzilishiga olib kelmaydi. Zaryadlash moslamasini faqat rozetkadan chiqarish yo'li bilan o'chirish mumkin.
- Agar Siz telefondan bir necha kun foydalanmasangiz, undan akkumulyatorni chiqarib olish tavsiya qilinadi.
- Agar to'liq zaryadlangan akkumulyatordan foydalanilmasa, vaqt o'tgan sari u o'zining zaryadini yo'qotishni boshlaydi.
- Agar akkumulyator birinchi marta ishlatilayotgan bo'lsa yoki uzoq vaqt davomida ishlatilmagan bo'lsa, uni zaryadlash uchun ko'proq vaqt talab qilinishi mumkin.

# **BELGILAR VA ISHORALAR**

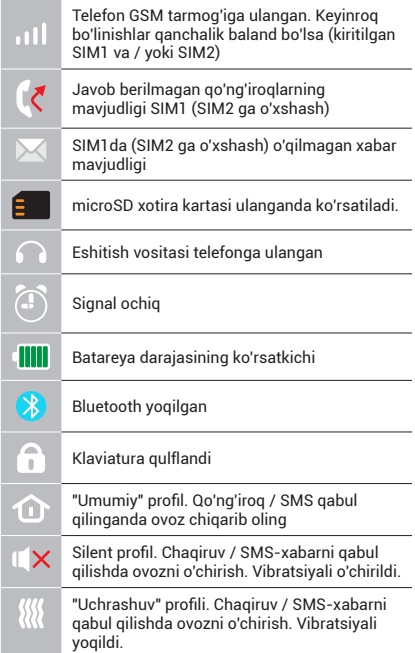

# **TELEFONNING ASOSIY FUNKTSIYALARIDAN FOYDALANISH**

# **Chaqiruv**

Telefon raqamini tering. Chaqiruv uchun bosing. Qo'ng'iroq uchun SIM1-ni, SIM2-ni yoki SIM3-ni tanlang.

**Chaqiruvni qabul qilish va tugatish**  Chaqiruvga javob berish uchun chap  $\rightarrow$ knopkasini bosing. Chaqiruvni tugatish uchun **b**osing

# **Shoshilinch ravishda chaqiruv**

Shoshilinch ravishdagi yordamni hatto SIM-kartasiz ham chaqirish mumkin. Chaqiruv tovushining balandligini boshqarish uchun 4-pozitsiyali knopkaning klavishlarini tepaga yoki pastga ishga soling.

# **QO'SHIMCHA RAVISHDA**

### **CHAQIRUVLAR JURNALI**

Qo'ng'iroqlar (Kiruvchi, Chiquvchi, O'tkazib yuborilgan) tarixini va chaqiruvlar qancha vaqt davom etganligini ko'rib chiqish.

# **KONTAKTI AR**

# **Yangi kontaktni qo'shib qo'yish**

- Kontaktlar > Qo'shib qo'yish menyusiga o'ting.
- Joylashishini tanlang (SIM1-da/SIM2 da/telefonda).
- Ismini, telefon raqamini kiriting.
- Optsiyalar > Saqlashni bosing.

# **Kontaktni izlash**

- Kontaktlar menyusiga o'ting.
- Izlash satrida ismining birinchi bir nechta harflarini kiriting (registrni va kiritish tilini tanlash uchun # bosing).
- Kontaktni ro'yxatdan tanlang.

# **Kontaktlarni boshqarish**

Siz kontaktlarning nusxasini SIM1, SIM2, SIM3 kartalariga va telefonga ko'chirishingiz, hamda kontaktlarni yo'q qilishingiz mumkin.

Kerakli variantni tanlash uchun Kontaktlar > Optsiyalar menyusiga o'ting.

# **XABARLAR**

# **Xabarlarni yuborish**

- Xabarlar Yozish menyusini tanlang.
- Matnli xabarni kiriting, shundan keyin Optsiyalar – Yuborishni bosing, undan keyin Raqamni kiriting yoki Telefon kitobidan qo'shib qo'yishni tanlang.
- Optsiyalar Yuborishni bosing.

### **Kiruvchi**

Kiruvchi xabarlarni saqlash uchun papka.

# **Dastlabki**

Dastlabki xabarlarni saqlash uchun papka.

# **Chiquvchi**

Chiquvchi xabarlarni saqlash uchun papka.

# **Yuborilgan**

Yuborilgan xabarlarni saqlash uchun papka.

# **Sozlashlar**

SMS saqlash joyining sozlashlari, SMS markazining sozlashlari, Xotira holati, Statistika.

### **ORGANAYZER**

Kalkulyator, Fonarcha, Kalendar, Budilnik, SIM menyusi.

#### **KAMERA**

Telefon ichiga o'rnatilgan kamera fotosuratga olish imkoniyatini beradi.

# **MULTIMEDIA**

# **Tasvirlarni ko'rib chiqish**

Mazkur funktsiya telefon xotirasida va microSD kartasida saqlangan tasvirlarni ko'rib chiqish imkoniyatini beradi.

# **Videokamera**

Telefon ichiga o'rnatilgan kamera yoritilishning har xil rejimlarida videoga olish imkoniyatini beradi.

# **Video**

Video fayllarni namoyish etish imkoniyatini beradi.

# **Diktofon**

Telefon tovushni WAV/AMR formatida yozib olishni ta'minlaydi.

# **FM radiosi**

FM radiostantsiyalarini tinglash. Tovushning balandligini boshqarish uchun \* va # klavishlarni ishlating.

# **O'yinlar**

Telefonda "Xotira" o'yini o'rnatilgan.

### **AUDIO**

Audio fayllarni namoyish etish imkoniyatini beradi. Tovushning balandligini boshqarish uchun \* va # klavishlarni ishlating.

# **FAYLLARNI BOSHQARISH**

Fayllarni ko'rib chiqish, hamda telefon xotirasida va microSD kartasida mavjud bo'lgan fayllar bilan ishlash.

### **PROFILLAR**

Umumiy, Tovushsiz, Majlis, Ko'chada, Quloqchinlar.

#### **SOZLASHLAR**

# **SIM dispetcheri**

SIM-kartalar faolligi.

# **Telefondagi sozlashlar**

Sana va vaqt, Til, Kiritish usuli, Ekran parametrlari, Tezkor ravishda foydalanish, Samolyotda, Boshqa sozlashlar.

# **Xavfsizlik**

SIM muhofazasi, Telefon muhofazasi.

# **Tarmoqdagi sozlashlar:**

SIM1/SIM2/SIM3 tarmog'idagi sozlashlar, Ma'lumotlarni uzatishni sozlash.

### **Ulanish**

Foydalanuvchilarning qayd yozuvlari.

# **Sozlashlarni qayta tiklash**

Boshlang'ich sozlashlarni qayta tiklash (Standartga mos bo'lgan parol 1122.)

# **INTERNET**

# **Internet xizmati**

Telefonda wap-saytlarga tashrif qilish uchun oldindan belgilangan Internet brauzer mavjud.

Internet-trafikdan foydalanganlik uchun mobil tarmoq operatori tomonidan qo'shimcha haq olinishi mumkin.

Katta hajmdagi ma'lumotlarni o'z ichiga olgan veb-saytlar yuklanmasligi yoki noto'g'ri aks ettirilishi mumkin.

# **TASHQI MOSLAMANI ZARYADLASH**

Tashqi moslamani zaryadlash uchun<br>menyudagi yoki kutish rejimidagi menyudagi yoki kutish funktsiyani, tanlash klavishini ushlab turgan holda, faollashtiring. Kabelning USB ulanadigan joyini portativ zaryadlash moslamasining USB ulanadigan joyiga ulang, shundan keyin moslamani ulang.

#### **UTILLASHTIRISH**

Foydalanilgan elektron mahsulotlarni, akkumulyatorlarni va upakovka materiallarini maxsus yig'ish punktlariga qaytarib bering. Bu chiqindilarni nazoratsiz tashlab yuborilishini oldini olish imkoniyatini beradi va materiallardan takroriy foydalanilishiga yordam beradi. Batafsil ma'lumotlarni mahsulotni yetkazib beruvchida, utillashtirish bo'yicha mahalliy idoralarda, ishlab chiqaruvchilar faoliyatini nazorat qilish bo'yicha davlat tashkilotlarida aniqlashtirish mumkin.

Mahsulot, akkumulyator ustida, hujjatlarda yoki upakovkada mavjud bo'lgan chiqindilar uchun konteynerning o'chirib tashlangan belgisi barcha elektr va elektron mahsulotlar, batareyalar va akkumulyatorlar xizmat qilish muddati tugashi bilan alohida utillashtirilishi kerakligini ifodalaydi. Ushbu mahsulotlarni saralanmagan shahar chiqindilari bilan birga yo'q qilib tashlamang.

# **FOYDALANISH VA XAVFSIZLIK QOIDALARI**

- Samolyotlarda, davolash muassasalarida va mobil aloqadan foydalanishga cheklovlar mavjud bo'lgan boshqa muassasalarda mobil telefonlardan foydalanish qoidalariga rioya qilish zarur.
- Transport vositasini boshqarayotganda mobil aloqadan foydalanish qoidalariga rioya qilish zarur. Telefonda gaplashayotgan vaqtingizda "Handsfree" funktsiyasidan foydalaning yoki mashinani to'xtating.
- Yonilg'i quyish stantsiyalarida, kimyoviy moddalar ishlab chiqariladigan va yonuvchan materiallar mavjud bo'lishi mumkin bo'lgan boshqa joylarda mobil telefonlardan foydalanish qoidalariga va tavsiyalariga rioya qilish zarur.
- Telefon va uning aksessuarlari (akkumulyator, zaryadlash moslamasi) buzilishi va ishdan chiqishini oldini olish maqsadida faqat asl aksessuarlardan foydalanish zarur.
- Elektromagnit nurlanishga sezuvchan bo'lgan elektron tibbiy va boshqa uskunalar, shu jumladan elektron eshitish apparatlari, kardiostimulyatorlar, hamda tutun detektorlari va hokazolar yaqinida telefonni joylashtirish tavsiya qilinmaydi. Uskunalar ishlashida to'xtalishlar paydo bo'lishi hollarida ularning ishlab chiqaruvchilari bilan maslahatlashish kerak.
- Telefon ishdan chiqishiga yoki uning yonib ketishiga yo'l qo'ymaslik uchun uni kuchli zarbalarga yo'liqtirish tavsiya qilinmaydi.
- Tez yonuvchan gazlar muhitida telefondan foydalanish taqiqlanadi. Bu yong'inga olib kelishi mumkin.
- Telefonni yuqori haroratlar, bosim, yuqori namlik ta'siriga yo'liqtirish tavsiya qilinmaydi, bu uni ishdan chiqishiga olib kelishi mumkin.
- Telefonni va uning elementlarini qismlarga ajratish taqiqlanadi. Bu uni ishdan chiqishiga va akkumulyator oqib ketishiga olib kelishi mumkin.
- Telefonni magnit va kredit kartalari,

hamda boshqa magnit axborot tashuvchilari bilan birga juda yaqin joylashishi ularda saqlanayotgan ma'lumotlarga ziyon keltirishi mumkin.

- Yoqilgan mobil telefon o'ziga metalldan yasalgan mayda narsalarni tortishi mumkin va ular telefon buzilishiga sabab bo'lishi mumkin.
- Telefon ichiga suyuqlik kirishi qisqa tutashuvga yoki akkumulyator oqib ketishiga yoki boshqa shikastlanishlarga olib kelishi mumkin. Telefon ichiga suyuqlik kirganda imkon qadar tezlik bilan telefondan akkumulyatorni chiqarib olish va servis xizmatiga murojaat qilish kerak.
- Mobil telefonning nurlanishi boshqa aloqa qurilmalari, shu jumladan oddiy telefonlar, tele- va radiopriyomniklar, ofis uskunalari uchun to'sqinlik qilishi sababi bo'lishi mumkin.

# **YETKAZIB BERILADIGAN KOMPLEKT**

- 1. Telefon
- 2. Batareya
- 3. Zaryadlovchi
- 4. Kafolatli karta
- 5. Foydalanuvchi uchun qo'llanma
- 6. USB-microUSB kabeli

# **ISHLAB CHIQARISH RAQAMI**

Seriya raqami model va chiqish sanalari haqidagi ma'lumotlarni o'z ichiga oladi. Telefon batareyasi yoki qurilma qutisidagi telefonda berilgan.

Quyida ketma-ket raqamning dekodlanishi misoli keltiriladi:

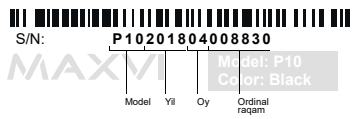

**Diqqat!**

*Ishlab chiqaruvchi telefon komplektlanishiga, texnik va dasturiy ta'minotiga oldindan ogohlantirmagan holda o'zgartirishlar kiritish huquqini o'zida qoldiradi.*

# **ЗАВОД ИЗГОТОВИТЕЛЬ:**

«Huizhou jintaiyang technology Co., Ltd» 4/F, B building, jiajing company factory building, No.50 residential quarters. Zhongkai high-tech zone, Huizhou city, China

«Хужоу джинтян технолоджи Ко. ЛТД.» Этаж Х4, строение Б, Джаджин Компани Фэктори Билдинг, производственная четверть #50, Жонкай хайтек зона, Хужоу, КНР

### **ИМПОРТЕР:**

ООО «АЛЬФАТЕЛ» 121087, г. Москва, ул. Барклая, д. 6 стр. 25, этаж 3, комната 1

Соответствует требованиям ТР ТС 020/2011 «Электромагнитная совместимость технических средств».

RU Сделано в КНР. Товар сертифицирован. Гарантия 1 год. Срок службы 24 месяца

кz КХР-да жасалған. Тауар сертификатталған. Кепілдігі 1 жыл. Қызмет мерзімі 24 ай

UA Зроблено в КНР. Товар сертифіковани. Гарантія 1 рік. Термін служби 24 місяці

Xitoyda ishlab chiqarilgan. Mahsulot sertifikatlangan. Kafolat 1 yil. Xizmat muddati 24 oy  $U<sub>7</sub>$ 

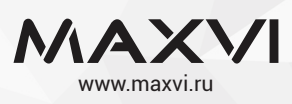